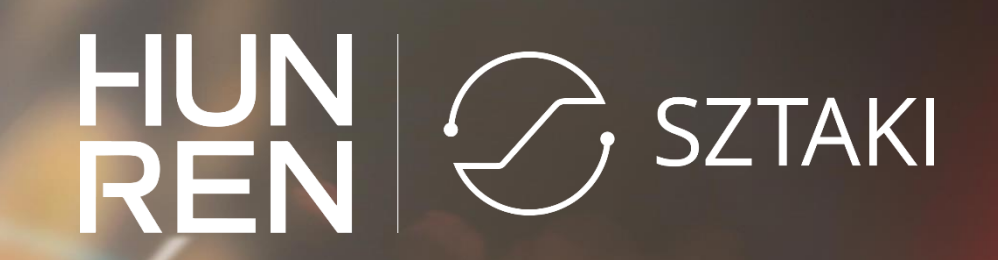

### **Container orchestration with Kubernetes reference architecture**

Farkas Attila HUN-REN SZTAKI LPDS, research associate

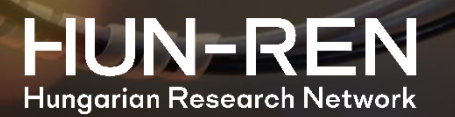

### **Docker**

- Open-source container platform
- Instead of virtualization
- Separated applications
- Based on Linux container technology
- Layered containers
- Centralized image repository
- Portability

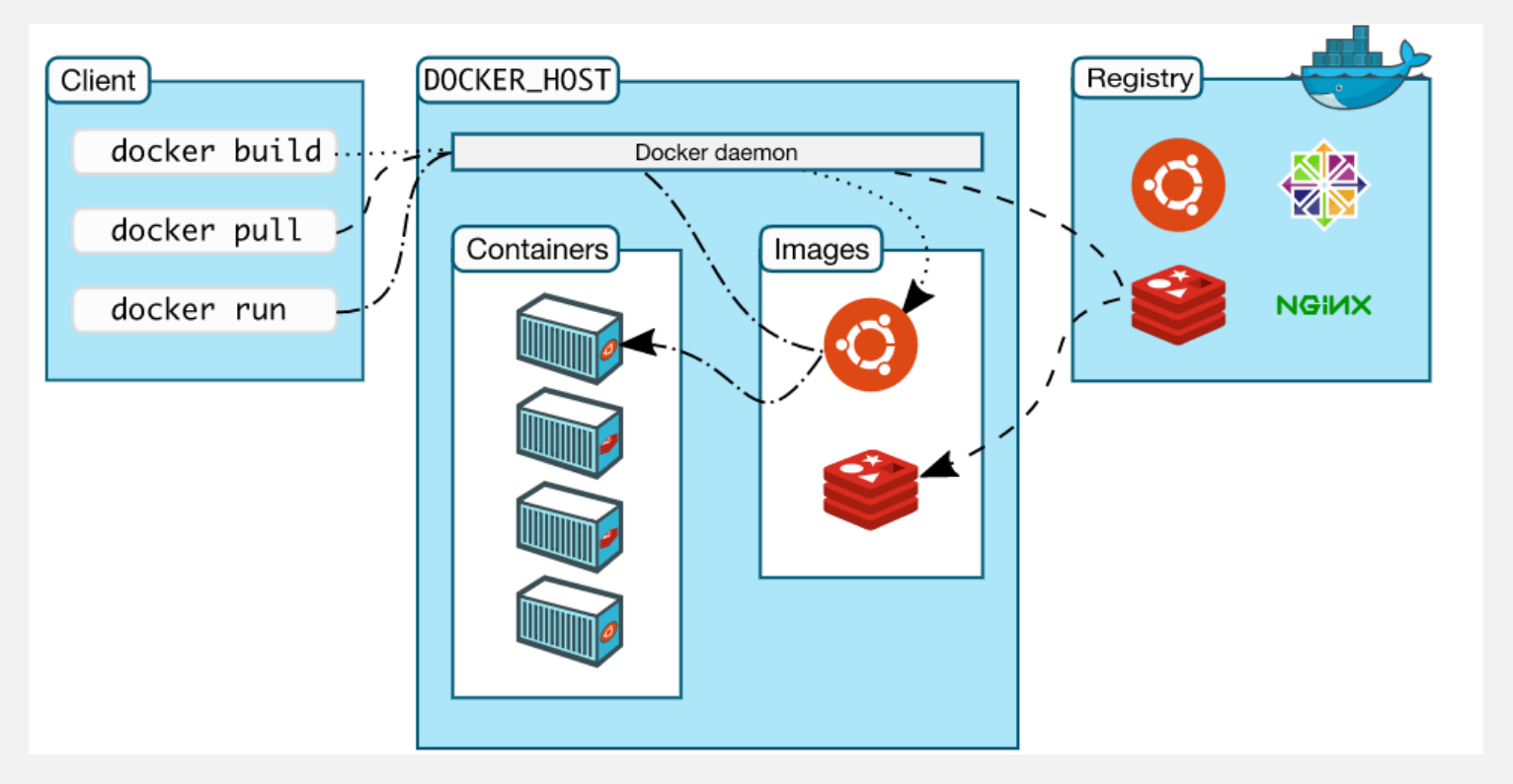

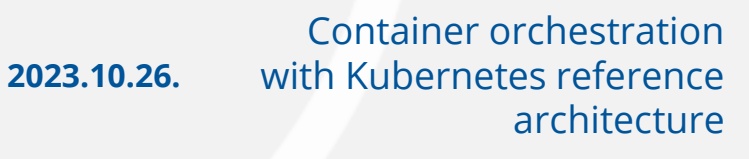

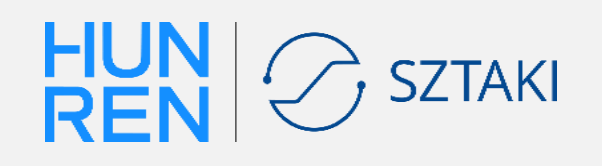

### **Virtual machine vs. Container**

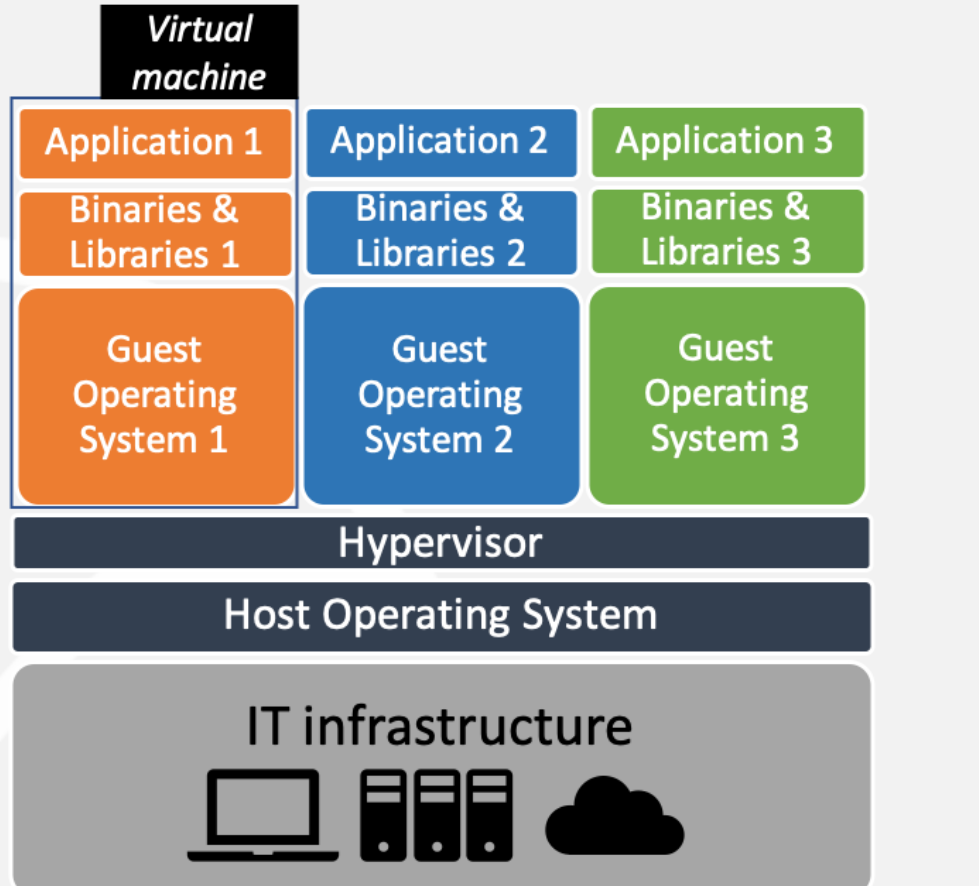

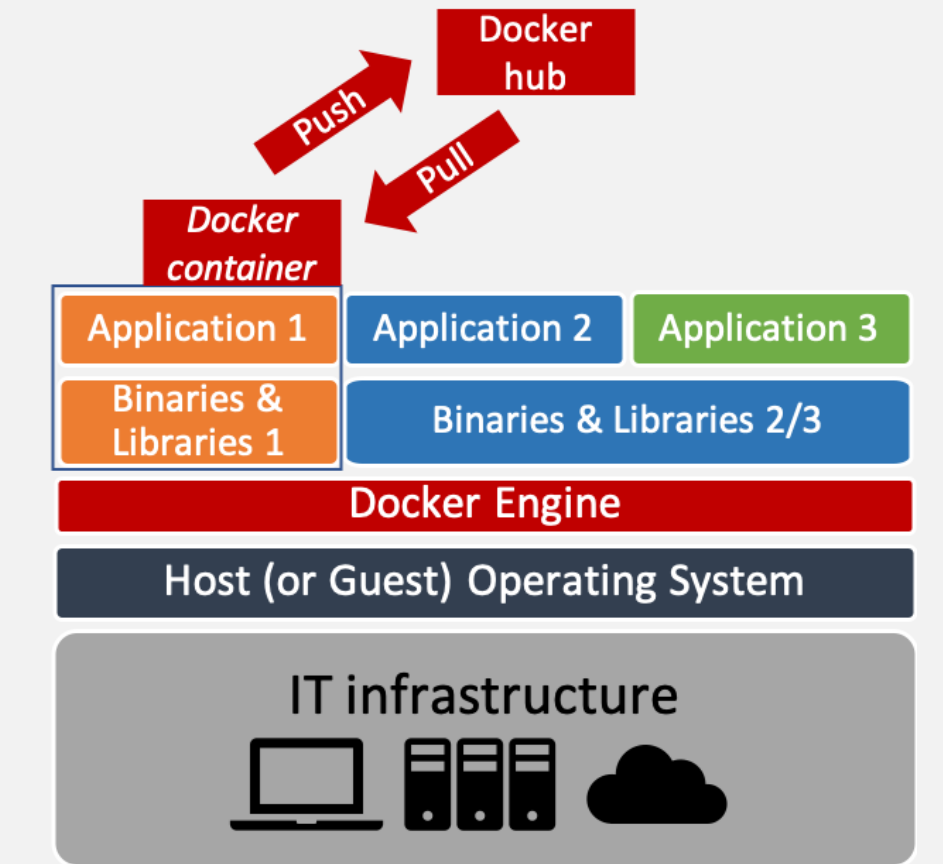

HUN<br>REN **SZTAKI** 

Container orchestration with Kubernetes reference architecture **2023.10.26.**

### **Kubernetes**

- Also known as K8s
- Open-source container orchestrator
- Automated rollouts and rollbacks
- Service discovery and load balancing
- Storage orchestration
- Self-healing
- Batch execution
- Horizontal scaling
- Designed for extensibility

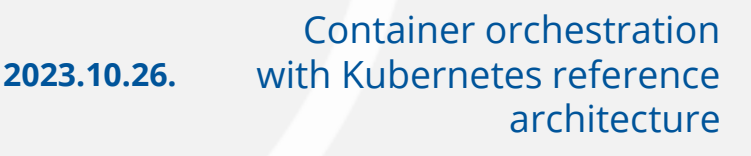

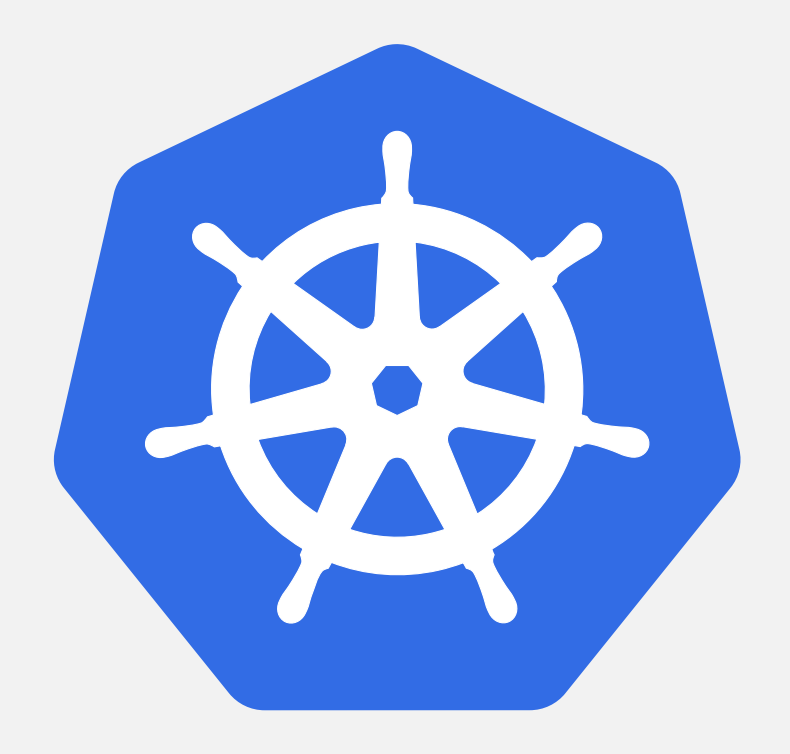

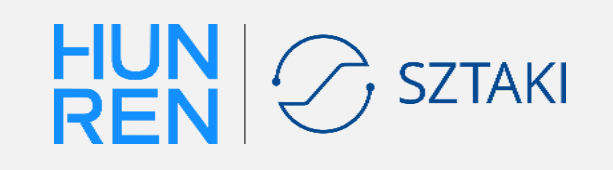

## **Kubernetes reference architecture**

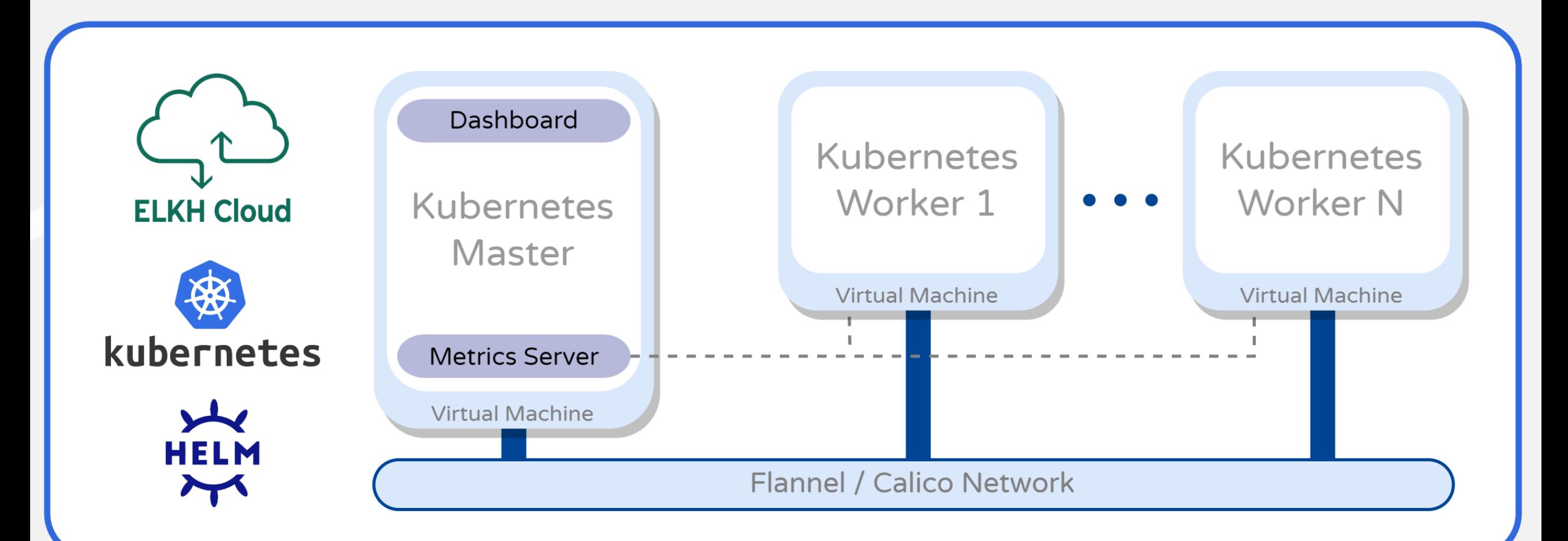

### <https://science-cloud.hu/en/reference-architectures/kubernetes-cluster>

Container orchestration with Kubernetes reference architecture **2023.10.26.**

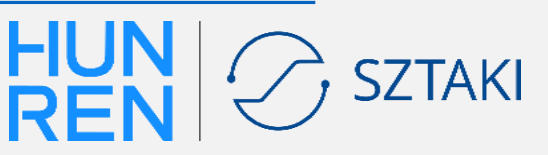

### **Usage of reference architectures**

### **Necessary steps from the user:**

**Step 0 - Preparation** (HUN-REN Cloud project, creation of empty VM if necessary)

- **Step 1 - Terraform and Ansible installation**
- **Step 2 - Download the descriptor files** HUN-REN Cloud webpage
- **Step 3 - Create firewall rules (optional)** HUN-REN Cloud OpenStack dashboard or descriptor file
- **Step 4 - Personalizing descriptor files**

### **Step 5 - Terraform initialization**

\$ terraform init

- **Step 6 - Infrastructure deployment**
	- \$ terraform apply (--auto-approve)
- **Step 7 - Infrastructure usage**
- **Step 8 - Infrastructure destroy**
	- Container orchestration with Kubernetes reference architecture \$ terraform destroy (--auto-approve) **2023.10.26.**

Step 0 – 1. **Only for the first time.** Step 2 – 4. **Only 1 time per reference architecture** Step 5 – 8. Terrafor m **1 command** Maste Descriptors HUN-REN Cloud **TAN** 

# **Step 1 - Terraform and Ansible installation**

### • Terraform and Ansible installation

sudo apt-get update && sudo apt-get install -y gnupg software-properties-common curl curl -fsSL https://apt.releases.hashicorp.com/gpg | sudo apt-key add – sudo apt-add-repository "deb [arch=amd64] https://apt.releases.hashicorp.com \$(lsb release -cs) main, sudo apt-get update && sudo apt-get install terraform=1.3.6

sudo apt install python3-pip sudo python3 -m pip install ansible==6.7.0

• (Optional) RefArch Toolset Docker image

docker run -it -v PATH\_TO\_WORKDIR:/home/refarch -v PATH\_TO\_PRIVATE\_KEY:/root/.ssh/id\_rsa:ro git.sztaki.hu:5050/science-cloud/reference-architectures/refarch-toolset bash

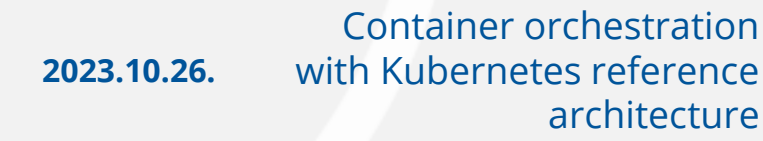

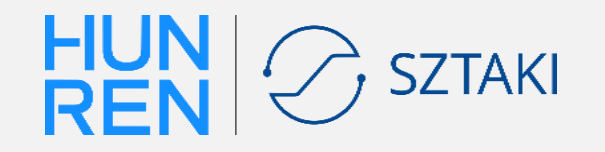

# **Step 2 - Download the descriptor files**

### **HashiCorp Terraform**

- **Provision infrastructure**
	- Virtual machines
	- Network settings
	- Firewall rules
	- Execute tasks
	- Invoke Ansible

ANSIBLE

- **Configure nodes**
	- Install packages
	- Start services
	- Run Docker containers

**8 2023.10.26.** Container orchestration with Kubernetes reference architecture

- I. Set authentication information
- II. Set resource parameters
- III. Customize through variables
- IV. Deploy

 $\}$ 

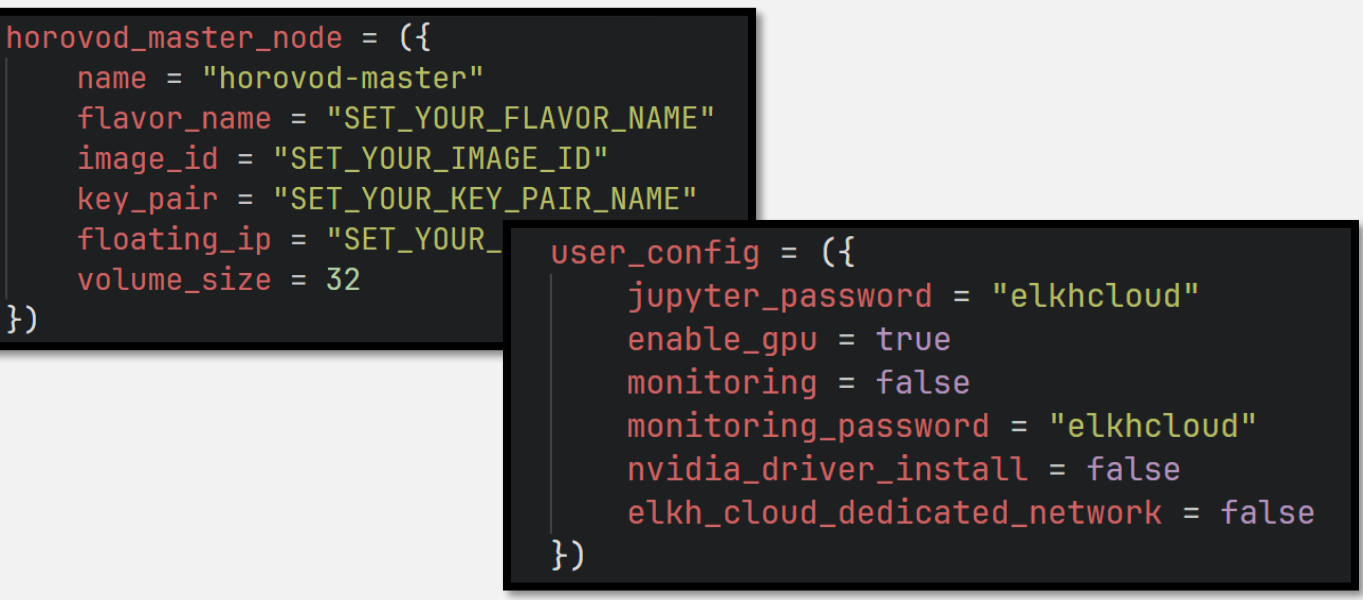

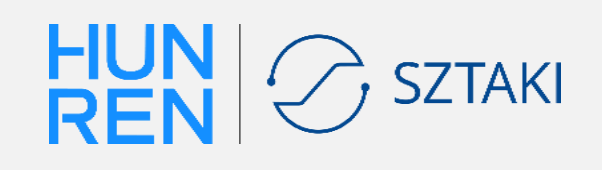

### **Step 2 - Download the descriptor files**

workload manage

clusters. Slurm...

Slurm cluster

Slurm is an open source, fault-tolerant, and

highly scalable cluster management and job

scheduling system for large and small Linux

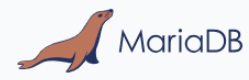

#### MariaDB cluster

MariaDB is one of the most popular opensource relational database management systems (RDBMS), provided with multimaster replication capabilities by...

General Clusters Data oriented

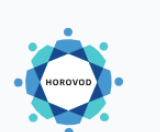

 $\rightarrow$ 

#### Horovod cluster Horovod is a distributed deep learn

framework for TensorFlow, Keras, P and Apache MXNet. It was originally by Uber, for the..

2 icial intelligence

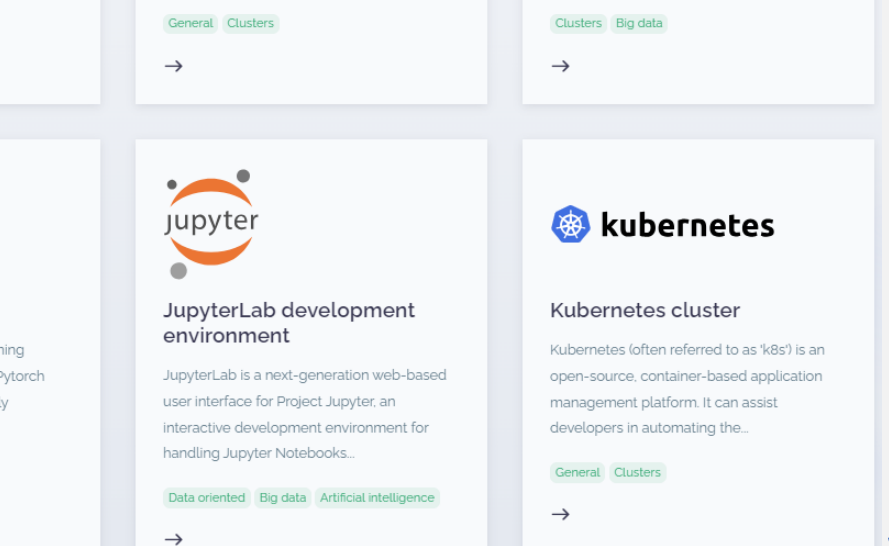

go kafka

#### Kafka cluster

The Kafka reference architecture can be used to support IoT and BigData applications to create a Kafka cluster architecture that includes a Zookeeper.

**CO** HUN-REN Cloud About us  $\sim$  Actualities  $\sim$  Projects Resources  $\sim$  Contact Hu | En

#### ← Home | Resources | Reference architectures → Kubernetes cluster

About us v

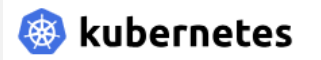

**HUN-REN Cloud** 

#### Kubernetes cluster

Kubernetes (often referred to as 'k8s') is an open-source, container-based application management platform. It can assist developers in automating the deployment, scaling and management of their applications. It was originally developed by Google, and is currently maintained by the Cloud Native Computing Foundation. Kubernetes is built upon a cluster spanning multiple hosts, making it ideal for hosting cloud-native applications in public, private or hybrid clouds.

Actualities v

Projects

Resources v

**FAQ** 

Reference architectures

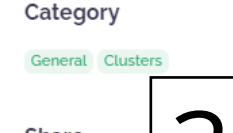

7 User manual

1

Contact

### 3 **Share**

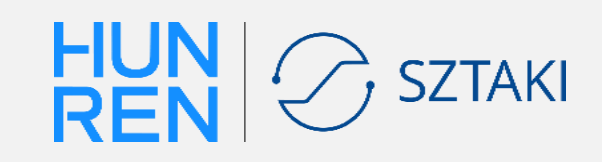

**9 2023.10.26.** Container orchestration with Kubernetes reference architecture <https://science-cloud.hu/en/reference-architectures>

## **Step 2 - Download the descriptor files**

### Kubernetes cluster user manual:

### <https://git.sztaki.hu/science-cloud/reference-architectures/kubernetes>

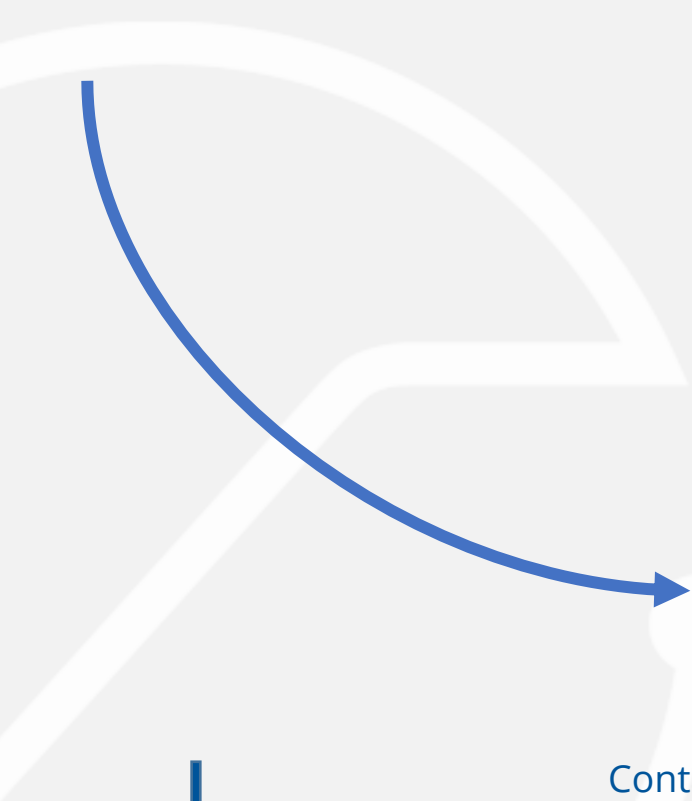

#### **Prerequisites**

- Configuring an SSH key on ELKH Cloud
- Terraform and Ansible are required
	- o You can install them by running the commands below, or omit the installation and use the RefArch Toolset Docker image, which includes these tools.

#### Installation of Terraform in accordance with the Official guide:

sudo apt-get update && sudo apt-get install -y gnupg software-properties-common curl curl -fsSL https://apt.releases.hashicorp.com/gpg | sudo apt-key add sudo apt-add-repository "deb [arch=amd64] https://apt.releases.hashicorp.com \$(lsb\_release -cs) main" sudo apt-get update && sudo apt-get install terraform=1.3.6

#### Installation of Ansible in accordance with the Official guide:

sudo apt install python3-pip sudo python3 -m pip install ansible==6.7.0

#### **Deployment**

#### 1. Download and extract descriptor files:

wget https://git.sztaki.hu/science-cloud/reference-architectures/kubernetes/-/archive/master/kubernetes-master.tar.gz -0 raf-kubernetes.tar Containe | tar -zxvf raf-kubernetes.tar.gz

#### architecture

with Kubern

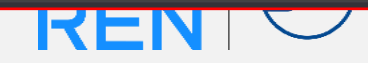

# **Step 4 – Personalizing descriptor files**

• Auth definition file (**terraform\_openstack/auth\_data.auto.tfvars**):

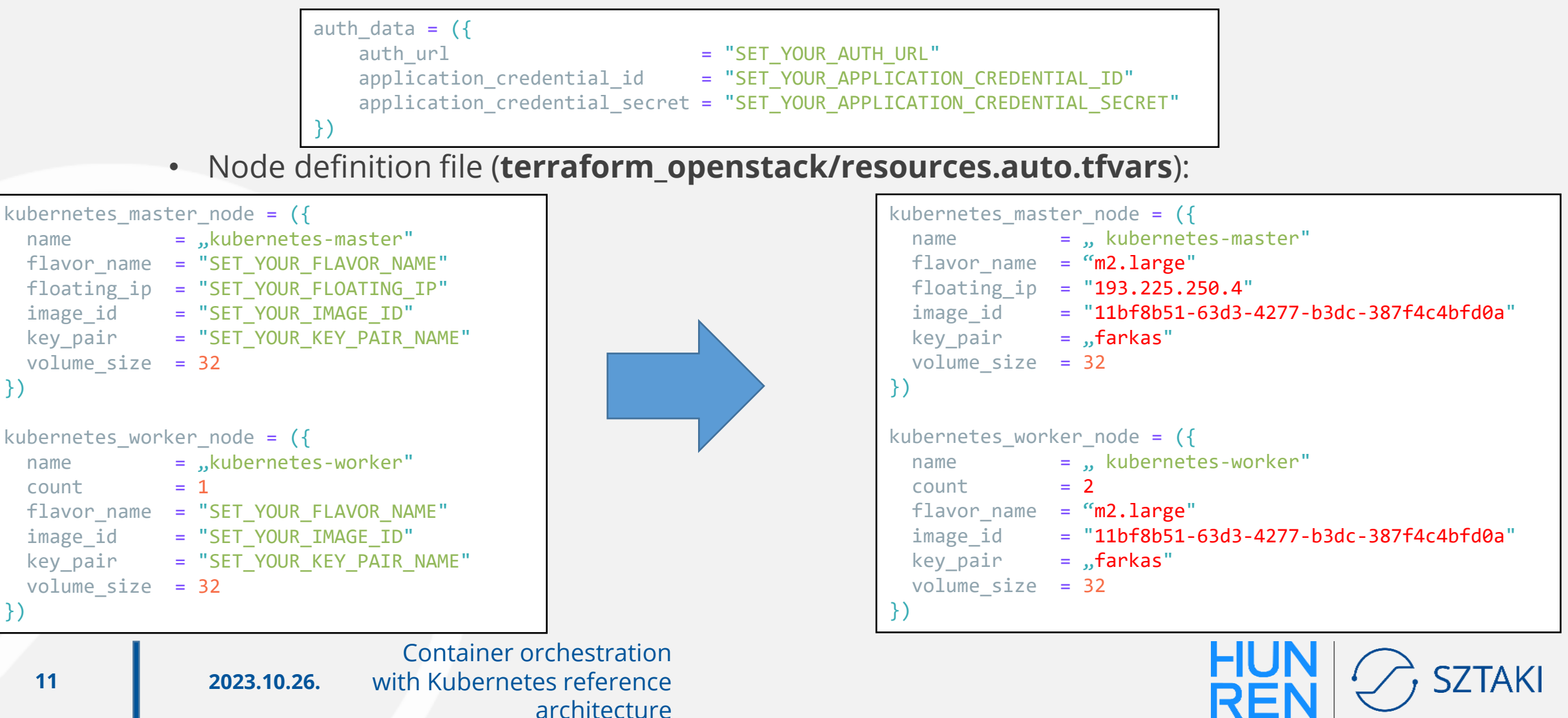

# **Step 4 – Personalizing descriptor files**

• Set Kubernetes network

```
kubernetes network = ({}name = \muSET YOUR NETWORK NAME"
  network_subnet_range = "SET_YOUR_NETWORK_RANGE"
})
```
• Set Kubernetes software versions

```
software_version = ({
  kubernetes_version = ,1.26"containerd version = ,1.6"})
```
• Set user configuration  $|$  user\_config =  $($ 

```
container_network_interface = ,flannel"
allow pods on master = true
enable gpu = falseinstall_prometheus_stack = true
```
Container orchestration with Kubernetes reference architecture

})

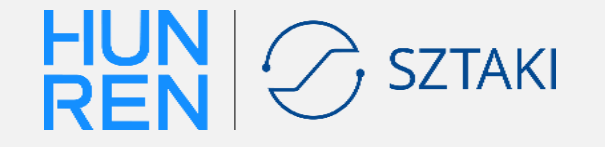

## **Step 5 - Terraform initialization**

### Adding the private SSH key to the SSH agent:

# eval \$(ssh-agent -s) && echo "\$(cat PATH\_TO\_YOUR\_KEY)" | tr -d '\r' | ssh-add -

### Terraform initialization:

# terraform init

Terraform has been successfully initialized!

You may now begin working with Terraform. Try running "terraform plan" to see any changes that are required for your infrastructure. All Terraform commands should now work.

If you ever set or change modules or backend configuration for Terraform, rerun this command to reinitialize your working directory. If you forget, other commands will detect it and remind you to do so if necessary. kpora@Krisz-PC:~/kubernetes/terraform\_openstack\$ terraform apply --auto-approve

# **Step 6 - Infrastructure deployment**

# terraform apply --auto-approve

null resource.kubernetes worker config[0]: Still creating... [2m0s elapsed] null resource.kubernetes worker config[2]: Still creating... [2m0s elapsed] null resource.kubernetes worker config[1]: Still creating... [2m0s elapsed] null resource.kubernetes worker config[2] (local-exec): changed: [192.168.0.173] null resource.kubernetes worker config[2] (local-exec): 192.168.0.173 : ok=29 changed=17 unreachable=0 failed=0 skipped=8 rescued=0 ignored=2 null resource.kubernetes worker config[2]: Creation complete after 2m3s [id=4442725935499717348] null resource.kubernetes worker config[1] (local-exec): changed: [192.168.0.171] null resource.kubernetes worker config[1] (local-exec): 192.168.0.171  $: ok=29$   $changed=17$ unreachable=0 failed=0 skipped=8 rescued=0 ignored=2 null resource.kubernetes worker config[1]: Creation complete after 2m7s [id=1245252158394522665] null resource.kubernetes worker config[0]: Still creating... [2m10s elapsed] null resource, kubernetes worker config[0] (local-exec): changed: [192.168.0.70] null resource.kubernetes worker config[0] (local-exec): 192.168.0.70 unreachable=0 skipped=8  $: ok=29$ changed=17 failed=0 rescued=0 ignored=2 null resource.kubernetes worker config[0]: Creation complete after 2m11s [id=7442378902838305076] Apply complete! Resources: 18 added, 0 changed, 0 destroyed. kpora@Krisz-PC:~/kubernetes/terraform openstack\$ Container orchestration  $\left(\bigvee_{i} SZTAK\right)$ 

**14 2023.10.26.** with Kubernetes reference architecture

## **Step 6 - Infrastructure deployment**

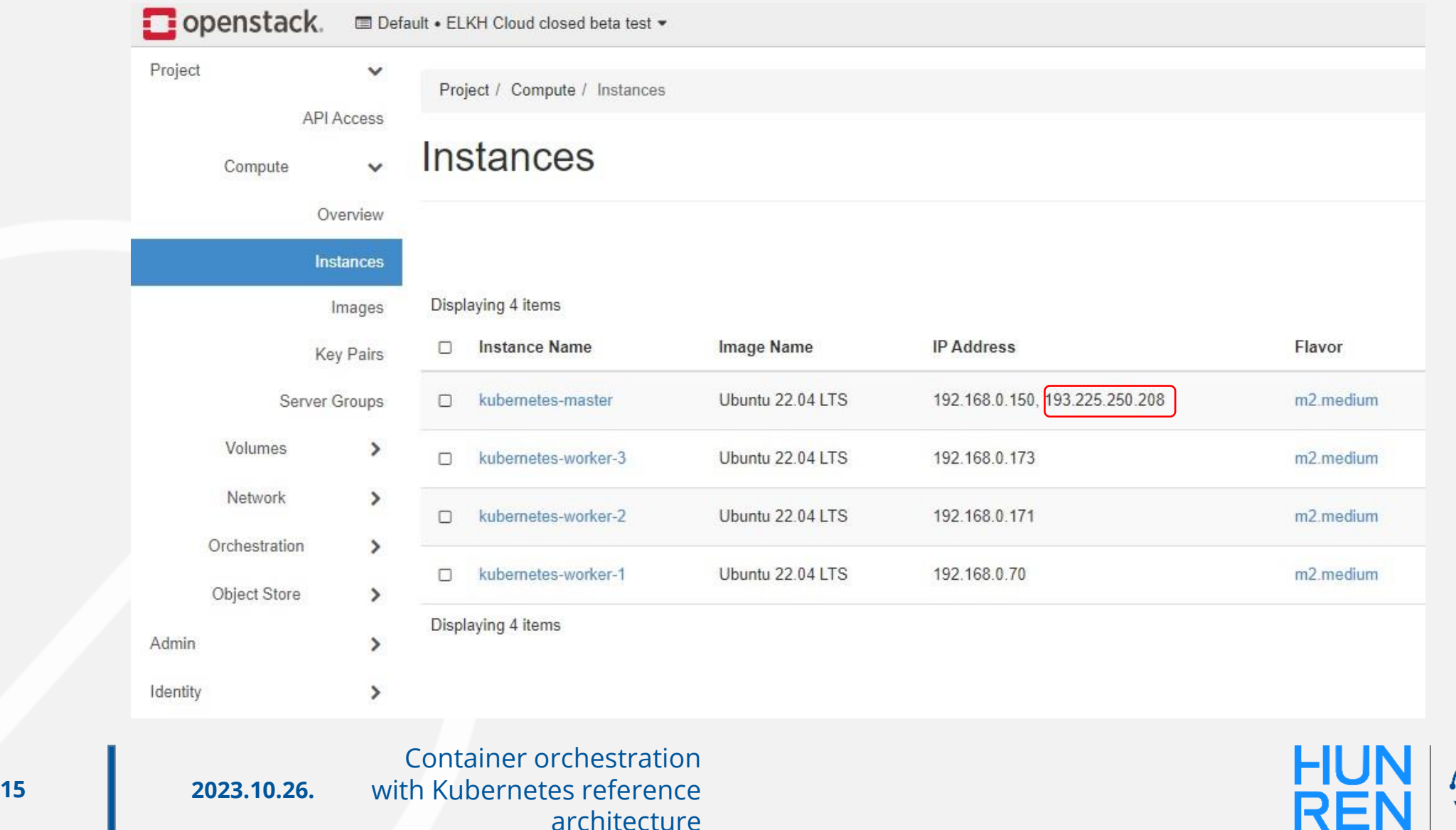

 $\rightarrow$  SZTAKI

architecture

### **Step 7 - Infrastructure usage - Lens**

with Kubernetes references references references references references references references references references references in the contract of the contract of the contract of the contract of the contract of the contract

#### $(\mathsf{x})$ Add Clusters from Kubeconfig Clusters added here are not merged into the ~/. kube/config file. Read more about adding clusters. apiVersion v1 clusters: - cluster: certificate-authority-data: LS0tLS1CRUdJTiBDRVJUSUZJQ0FURS0tLS0tCk server: https://193.225.250.208:6443 name: kubernetes contexts: - context: cluster: kubernetes user: kubernetes-admin name: kubernetes-admin@kubernetes 12 current-context: kubernetes-admin@kubernetes kind: Config  $preferences$  {} **users** 15 - name: kubernetes-admin user: client-certificate-data: LS0tLS1CRUdJT1BDRVJUSUZJQ0FURS0tLS0tCk1JS client-key-data: LS0tLS1CRUdJTiBSU0EgUFJJVkFURSBLRVktLS0tLQpNSUlFc 20 Container orchestration

 $HUN \rightarrow Z$ SZTAKI

**16 2023.10.26.**

### **Step 7 - Infrastructure usage - Lens**

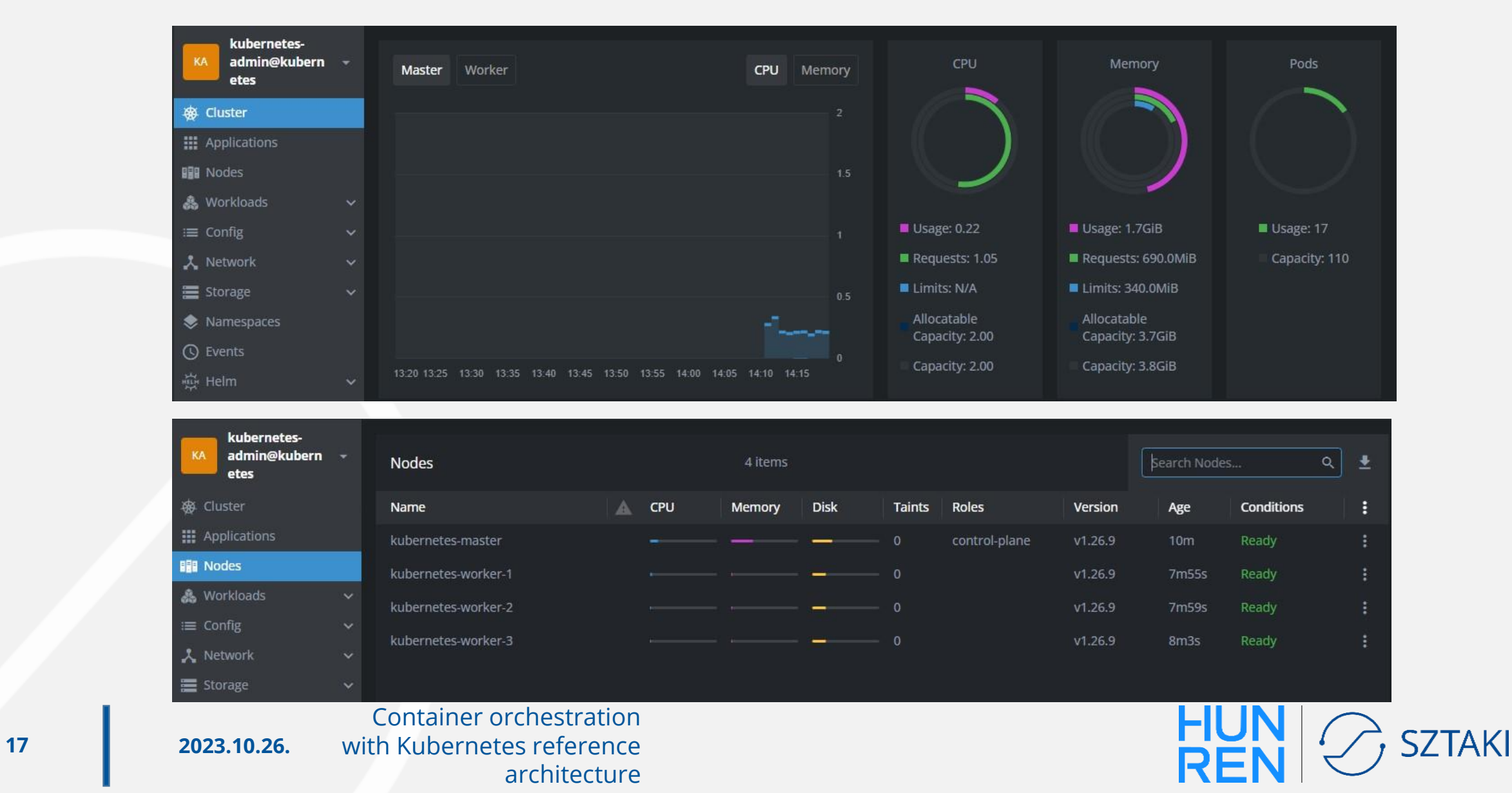

### **Step 7 - Infrastructure usage - Lens**

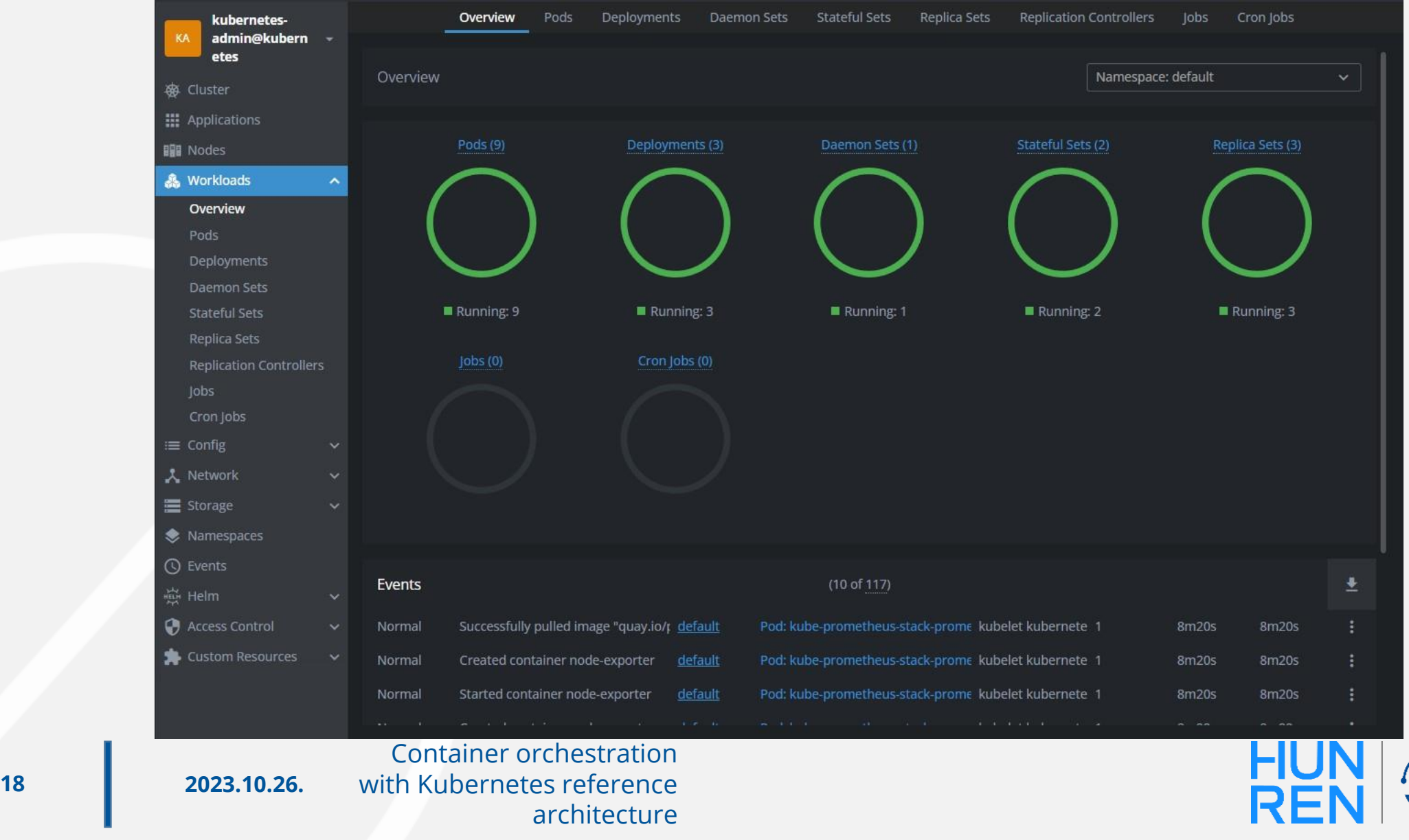

**SZTAKI** 

## **Step 7 - Infrastructure usage - Helm**

ubuntu@kubernetes-master:~\$ helm repo add bitnami https://charts.bitnami.com/bitnami "bitnami" has been added to your repositories ubuntu@kubernetes-master:~\$ helm install my-release --set service.type=NodePort bitnami/nginx NAME: my-release LAST DEPLOYED: Wed Oct 25 12:25:13 2023 NAMESPACE: default STATUS: deployed REVISION: 1 **TEST SUITE: None** NOTES: CHART NAME: nginx CHART VERSION: 15.3.5 APP VERSION: 1.25.3

\*\* Please be patient while the chart is being deployed \*\* NGINX can be accessed through the following DNS name from within your cluster:

my-release-nginx.default.svc.cluster.local (port 80)

To access NGINX from outside the cluster, follow the steps below:

1. Get the NGINX URL by running these commands:

export NODE\_PORT=\$(kubectl get --namespace default -o jsonpath="{.spec.ports[0].nodePort}" services my-release-nginx) export NODE\_IP=\$(kubectl get nodes --namespace default -o jsonpath="{.items[0].status.addresses[0].address}") echo "http://\${NODE\_IP}:\${NODE\_PORT}" ubuntu@kubernetes-master:~\$ kubectl get --namespace default -o jsonpath="{.spec.ports[0].nodePort}" services my-release-nginx 32596ubuntu@kubernetes-master:~\$

**19 2023.10.26.** Container orchestration with Kubernetes reference architecture

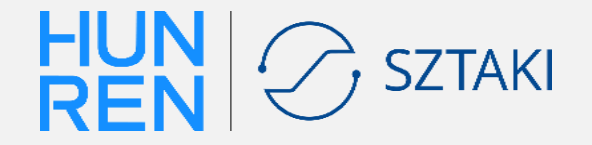

## **Step 7 - Infrastructure usage - Helm**

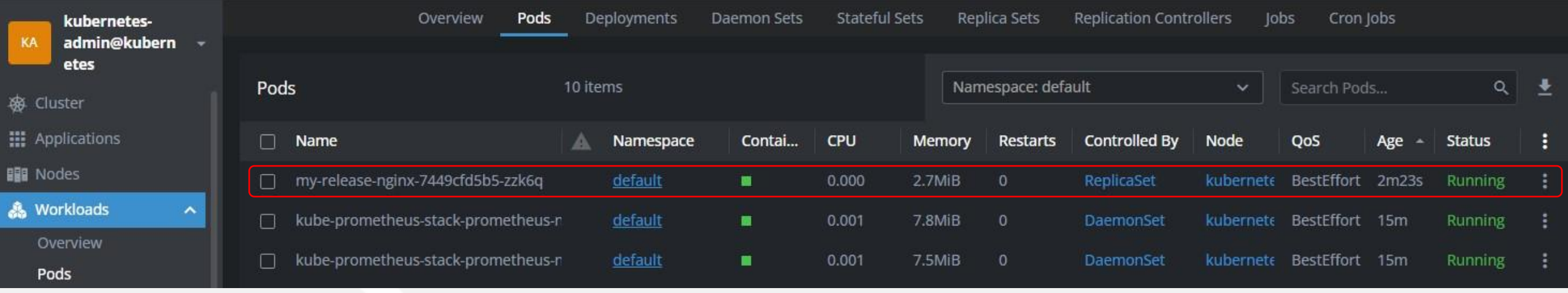

 $x +$  $\Box$  $\mathsf{x}$ Welcome to nginx! A Not secure 193.225.250.208.32596 ☆ Ð 玉  $\leftarrow$ C

### **Welcome to nginx!**

If you see this page, the nginx web server is successfully installed and working. Further configuration is required.

For online documentation and support please refer to nginx.org. Commercial support is available at nginx.com.

Thank you for using nginx.

Container orchestration

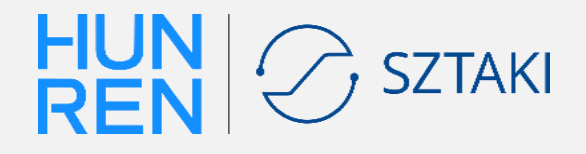

**20 2023.10.26.**

with

# **Step 7 - Infrastructure usage – Scaling**

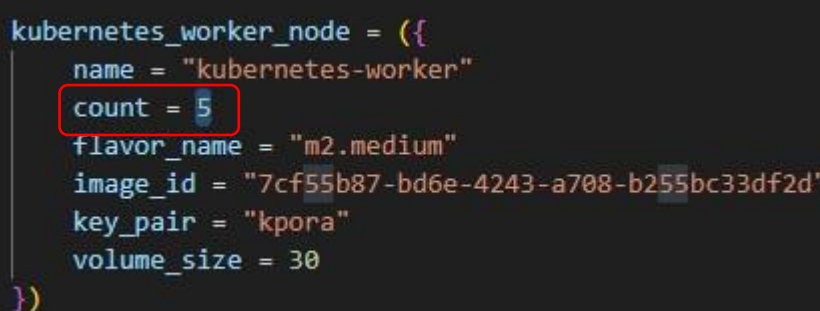

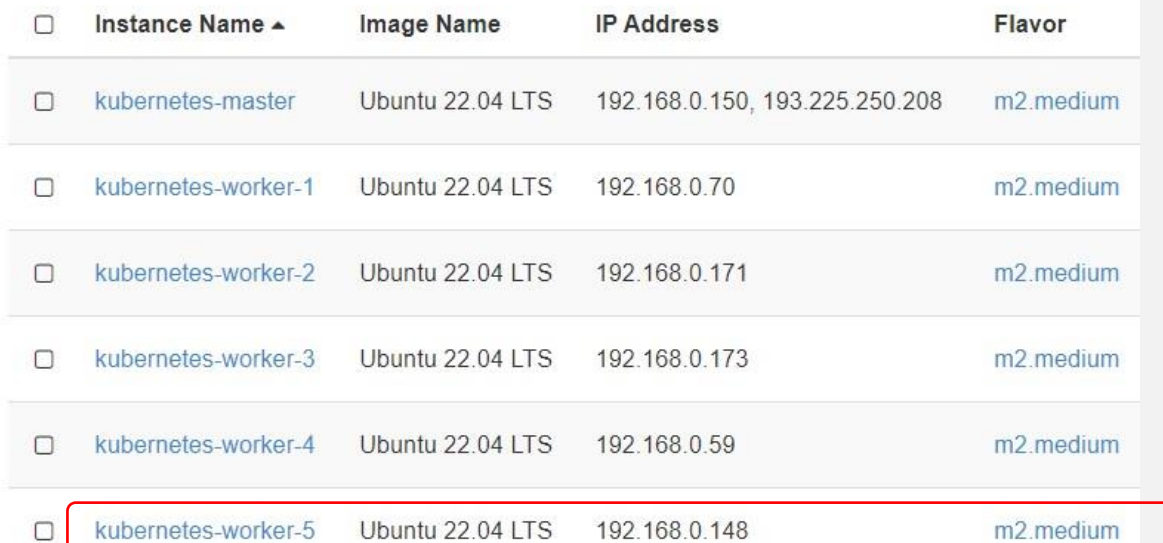

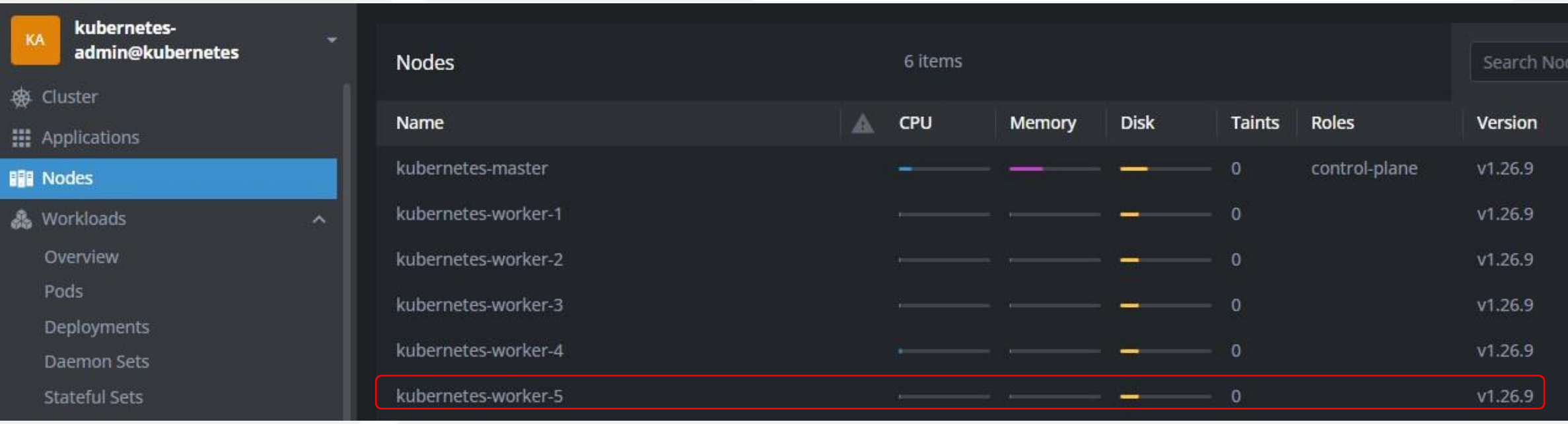

# **Difference between the SZTAKI and Wigner branches**

- A VPN connection is required
	- Cloud API
	- Accessing virtual machines
- Specifying a floating IP (external IP address)
- Adding an insecure parameter to the Provider section
- Connection to the interface remains protected!
	- VPN, Self-signed certificate

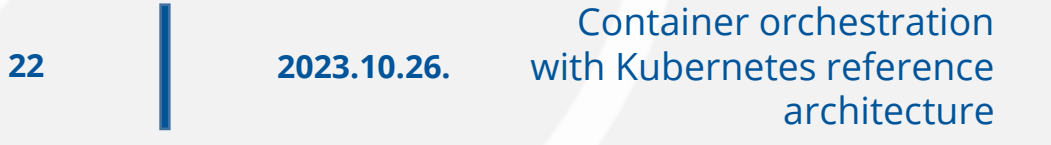

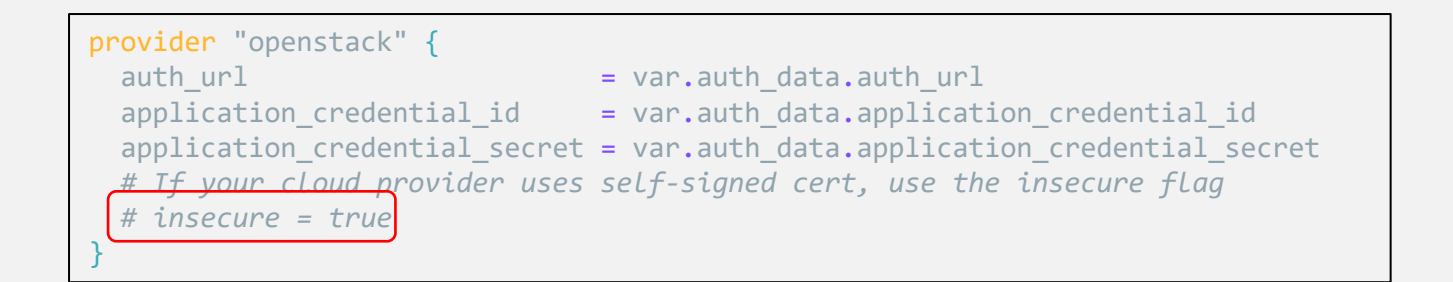

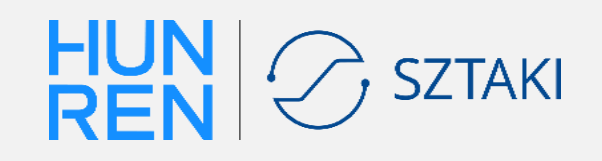

## **Summary**

- Operation of the Kubernetes reference architecture
- Process of building the reference architecture
- Using Kubernetes
- The creation of different functional Big Data/MI/container/workload manager environments is built automatically using the Terraform tool
- The installation does not require deep IT, network, or software installation and configuration knowledge
- The environments compiled so far (Hadoop, Spark, Tensorflow, Slurm, Horovod, Kafka, Kubernetes, MongoDB, MariaDB, OpenVPN, etc.) are available in the form of a reference architecture and can be tested on the HUN-REN Cloud
- HUN-REN Cloud technical support:

### [info@science-cloud.hu](mailto:info@science-cloud.hu)

**23 2023.10.26.** Container orchestration with Kubernetes reference architecture

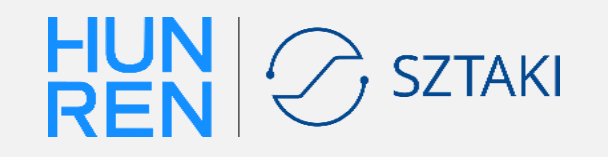

# **Thank you for your attention!**

**24 2023.10.26.**

Container orchestration with Kubernetes reference architecture

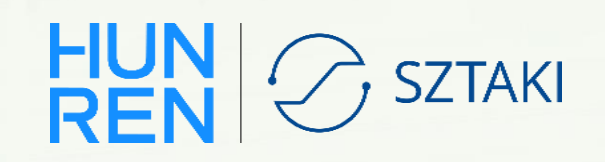

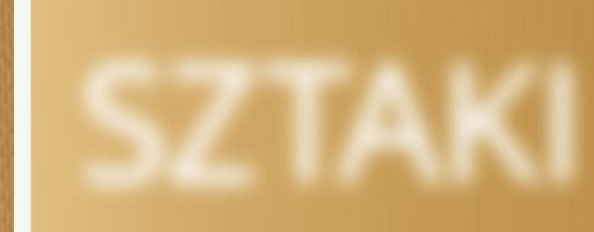

 $\theta$ Labtec

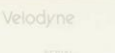

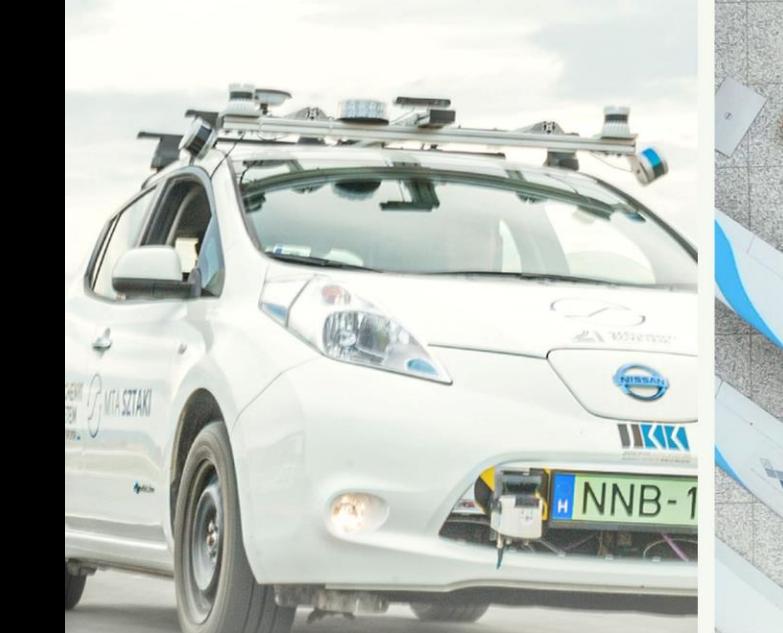